# **136 DB2**

*February 2004*

## **In this issue**

- 3 [Homemade replication](#page-2-0)
- 7 [Sequence objects and identity](#page-6-0) [columns](#page-6-0)
- 16 [Capturing dynamic SQL on DB2](#page-15-0) [for z/OS and OS/390 distributed](#page-15-0) [processing](#page-15-0)
- 23 [Refreshing test and](#page-22-0) [development environments with](#page-22-0) [the most current production data](#page-22-0)
- 36 [A program to fix tablespaces/](#page-35-0) [indexes with RESTRICTed](#page-35-0) [access](#page-35-0)
- 51 [DB2 news](#page-50-0)

© Xephon Inc 2004

## *DB2 Update*

#### **Published by**

Xephon Inc PO Box 550547 Dallas, Texas 75355 USA

Phone: 214-340-5690 Fax: 214-341-7081

#### **Editor**

Trevor Eddolls E-mail: trevore@xephon.com

#### **Publisher**

Nicole Thomas E-mail: nicole@xephon.com

#### **Subscriptions and back-issues**

A year's subscription to *DB2 Update*, comprising twelve monthly issues, costs \$380.00 in the USA and Canada; £255.00 in the UK; £261.00 in Europe; £267.00 in Australasia and Japan; and £265.50 elsewhere. In all cases the price includes postage. Individual issues, starting with the January 2000 issue, are available separately to subscribers for \$33.75 (£22.50) each including postage.

#### *DB2 Update* **on-line**

Code from *DB2 Update*, and complete issues in Acrobat PDF format, can be downloaded from our Web site at http://www.xephon. com/db2; you will need to supply a word from the printed issue.

#### **Disclaimer**

Readers are cautioned that, although the information in this journal is presented in good faith, neither Xephon nor the organizations or individuals that supplied information in this journal give any warranty or make any representations as to the accuracy of the material it contains. Neither Xephon nor the contributing organizations or individuals accept any liability of any kind howsoever arising out of the use of such material. Readers should satisfy themselves as to the correctness and relevance to their circumstances of all advice, information, code, JCL, and other contents of this journal before making any use of it.

#### **Contributions**

When Xephon is given copyright, articles published in *DB2 Update* are paid for at the rate of \$160 (£100 outside North America) per 1000 words and \$80 (£50) per 100 lines of code for the first 200 lines of original material. The remaining code is paid for at the rate of \$32 (£20) per 100 lines. To find out more about contributing an article, without any obligation, please download a copy of our *Notes for Contributors* from www.xephon.com/nfc.

© Xephon plc 2004. All rights reserved. None of the text in this publication may be reproduced, stored in a retrieval system, or transmitted in any form or by any means, without the prior permission of the copyright owner. Subscribers are free to copy any code reproduced in this publication for use in their own installations, but may not sell such code or incorporate it in any commercial product. No part of this publication may be used for any form of advertising, sales promotion, or publicity without the written permission of the publisher. Copying permits are available from Xephon in the form of pressure-sensitive labels, for application to individual copies. A pack of 240 labels costs \$36 (£24), giving a cost per copy of 15 cents (10 pence). To order, contact Xephon at any of the addresses above.

 *Printed in England*.

#### <span id="page-2-0"></span>**Homemade replication**

Core banking applications run on OS/390 DB2 V6.1 in our environment. When a new branch application project development is started, it will use DB2/UDB V7.2 for its local data. But some core banking data is also needed for branch applications, for example personnel account information for local authentication.

We had no replication tool in our shop, so we created our realtime replication tool on base tables. After the initial synchronization, we captured changes (insert/update/delete) on the original table with the help of triggers. Triggers call WLM-managed SQL stored procedures, which connect to the remote location and execute the same DML. Connection is made via DRDA and TCP/IP to the remote location.

Table definition:

```
 CREATE TABLE TDB2.DB2_TTRIG
 (SICIL INTEGER
    NOT NULL WITH DEFAULT,
 UNVAN CHAR (8)
    NOT NULL WITH DEFAULT,
 FLAG CHAR (1)
    NOT NULL WITH DEFAULT,
 ZAMAN TIMESTAMP
    NOT NULL WITH DEFAULT) ;
```
Tables created on both sides are identical.

Remote location definitions look like this:

**SYSIBM.LOCATIONS :**

**LOCATION LINKNAME PORT**

**TESTDB TESTDB 6ØØØØ**

TESTDB is a DB2/UDB database name containing table TDB2.DB2\_TTRIG.

Port number of TESTDB is 60000.

**SYSIBM.IPNAMES :**

**LINKNAME SECURITY\_OUT USERNAMES IPADDR**

**TESTDB P O 172.16.4.15Ø**

The IP number of the server containing the TESTDB database is 172.16.4.150.

**SYSIBM.USERNAMES :**

**Y AUTHID LINKNAME PASSWORD**

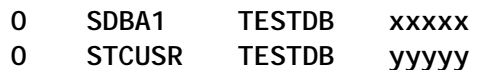

*SDBA1* is the BIND owner.

*STCUSR* is the stored procedure address space started task user.

The users mentioned above are defined on DB2/UDB with passwords *xxxxx* and *yyyyy*.

#### TRIGGER DEFINITION

```
//STEP1 EXEC PGM=IKJEFTØ1,DYNAMNBR=2Ø
//SYSTSPRT DD SYSOUT=*
//SYSPRINT DD SYSOUT=*
//SYSUDUMP DD SYSOUT=*
//SYSTSIN DD *
 DSN SYSTEM(DBØT)
 RUN PROGRAM(DSNTEP2) PLAN(DSNTEP61) LIB('DSN61Ø.RUNLIB.LOAD') -
  PARMS('SQLTERM($)')
//SYSIN DD *
CREATE TRIGGER TTDB2Ø2 AFTER INSERT ON TDB2.DB2_TTRIG REFERENCING NEW N
 FOR EACH ROW MODE DB2SQL
 BEGIN ATOMIC
  CALL DB2LØØ2(N.SICIL,N.UNVAN,N.FLAG,N.ZAMAN) ;
 END
$
--
CREATE TRIGGER TTDB2Ø3 AFTER UPDATE ON TDB2.DB2_TTRIG REFERENCING NEW N
 OLD O FOR EACH ROW MODE DB2SQL
 BEGIN ATOMIC
  CALL DB2LØØ3(N.SICIL,N.UNVAN,N.FLAG,N.ZAMAN,O.SICIL) ;
 END
$
--
```

```
CREATE TRIGGER TTDB2Ø4 AFTER DELETE ON TDB2.DB2_TTRIG REFERENCING OLD O
 FOR EACH ROW MODE DB2SQL
 BEGIN ATOMIC
   CALL DB2LØØ4(O.SICIL);
 END
$
```
*TTDB202* is for capturing inserts. *TTDB203* is for capturing updates. *TTDB204* is for capturing deletes.

#### STORED PROCEDURE DEFINITION

#### **DB2L002 (for insert)**

```
 CREATE PROCEDURE SYSPROC.DB2LØØ2
    (IN H_SICIL INTEGER,
     IN H_UNVAN CHAR(8),
     IN H_FLAG CHAR(1),
     IN H_ZAMAN TIMESTAMP)
     LANGUAGE SQL
     MODIFIES SQL DATA
     COLLID CDDB299
     EXTERNAL NAME 'DB2LØØ2'
    WLM ENVIRONMENT DB3TWLM2
     ASUTIME NO LIMIT
     STAY RESIDENT YES
     RESULT SETS 2
 -------------------------------------------------------------------
 -- SQL STORED PROCEDURE
 -------------------------------------------------------------------
 BEGIN
```
 **INSERT INTO TDB2.DB2\_TTRIG (SICIL,UNVAN,FLAG,ZAMAN) VALUES(H\_SICIL,H\_UNVAN,H\_FLAG,H\_ZAMAN);**

```
 END
```
#### **DB2L003 (for update)**

 **CONNECT TO TESTDB;**

 **CREATE PROCEDURE SYSPROC.DB2LØØ3 (IN N\_SICIL INTEGER, IN N\_UNVAN CHAR(8), IN N\_FLAG CHAR(1), IN N\_ZAMAN TIMESTAMP, IN O\_SICIL INTEGER) LANGUAGE SQL MODIFIES SQL DATA COLLID CDDB299**

```
 EXTERNAL NAME 'DB2LØØ3'
    WLM ENVIRONMENT DB3TWLM2
     ASUTIME NO LIMIT
     STAY RESIDENT YES
     RESULT SETS 2
   -------------------------------------------------------------------
 -- SQL STORED PROCEDURE
 -------------------------------------------------------------------
 BEGIN
 CONNECT TO TESTDB;
 UPDATE TDB2.DB2_TTRIG SET (SICIL,UNVAN,FLAG,ZAMAN) =
                           (N_SICIL,N_UNVAN,N_FLAG,N_ZAMAN)
 WHERE SICIL = 0_SICIL; END
```
#### **DB2L003 (for delete)**

 **CREATE PROCEDURE SYSPROC.DB2LØØ4 (IN O\_SICIL INTEGER) LANGUAGE SQL MODIFIES SQL DATA COLLID CDDB299 EXTERNAL NAME 'DB2LØØ4'** WLM ENVIRONMENT DB3TWLM2  **ASUTIME NO LIMIT STAY RESIDENT YES RESULT SETS 2 ------------------------------------------------------------------- -- SQL STORED PROCEDURE**

```
 -------------------------------------------------------------------
 BEGIN
 CONNECT TO TESTDB;
 DELETE FROM TDB2.DB2_TTRIG WHERE SICIL = O_SICIL;
 END
```
*DB2L002* is for applying inserts. *DB2L003* is for applying updates. *DB2L004* is for applying deletes.

These stored procedures are WLM managed and their application environment is DB3TWLM2.

These stored procedures must bind with location information:

**BIND PACKAGE(TESTDB.CDDB299) MEMBER(DB2LØØn) OWNER(SDBA1)**

```
Serdar Sabri Özkubulay
DB2 Systems Programmer
Akbank (Turkey) © Xephon 2004
```
#### <span id="page-6-0"></span>**Sequence objects and identity columns**

When designing DB2 databases, a frequently-asked request is for a column that contains sequentially-generated numbers. For example, each row has a counter associated with it. When a new row is inserted, the counter should be incremented by 1 for the new row. This way, each new DB2 row has a unique 'row number' associated with it. Until recently, such a design was difficult to deliver.

Without sequence objects or identity columns, an application program can implement similar functionality, but usually not in a manner that performs adequately as database usage scales. A common technique is to maintain a one-row table that contains the sequence number. Each transaction locks that table, increments the number, and then commits the change to unlock the table. In this scenario only one transaction at a time can increment the sequence number. A variation uses something like this:

**SELECT MAX()+ 1 FROM ONEROW\_TABLE WITH RR;**

The result is the next highest number to be used. This value is used by the application and ONEROW\_TABLE must be updated with the incremented value. Performance bottlenecks will occur with this method when a lot of concurrent usage is required.

But now DB2 offers two methods of automatically generating sequential numbers for a column:

- Identity columns
- SEQUENCE objects.

#### IDENTITY COLUMNS

Identity columns were formally added to DB2 as of Version 7, but were actually available as of the DB2 Version 6 refresh. The identity property is applied to a DB2 column using the IDENTITY parameter. A column defined in this way will cause DB2 to automatically generate a sequential value for that column when a row is added to the table. For example, identity columns might be used to generate primary key values or a value that somewhat mimics Oracle's row number capability. Using identity columns helps to avoid some of the concurrency and performance problems that can occur when application programs are used to populate sequential values for a 'counter' column.

When inserting data into a table that uses an identity column, the program or user will not provide a value for the identity column. Instead, DB2 automatically generates the appropriate value to be inserted.

Only one identity column can be defined per DB2 table. Additionally, the data type of the column must be SMALLINT, INTEGER, or DECIMAL with a zero scale, that is DECIMAL(*n*,0). The data type also can be a user-defined DISTINCT type based on one of these numeric data types. The designer has control over the starting point for the generated sequential values, and the number by which the count is incremented.

An example creating a table with an identity column follows:

```
CREATE TABLE EXAMPLE
    (ID_COL INTEGER NOT NULL
            GENERATED ALWAYS AS IDENTITY
            START WITH 1ØØ
            INCREMENT BY 1Ø
     ...);
```
In this example, the identity column is named ID COL. The first value stored in the column will be 100 and subsequent INSERTs will add 10 to the last value. So the identity column values generated will be 100, 110, 120, 130, and so on.

Note, too, that each identity column has a property associated with it assigned using the GENERATED parameter. This parameter indicates how DB2 generates values for the column. You must specify GENERATED if the column is to be considered an identity column or the data type of the column is a ROWID. This means that DB2 must be permitted to generate values for all identity columns. There are two options for the GENERATED parameter – ALWAYS and BY DEFAULT:

- GENERATED ALWAYS indicates that DB2 will always generate a value for the column when a row is inserted into the table. You will usually specify ALWAYS for your identity columns unless you are using data propagation.
- GENERATED BY DEFAULT indicates that DB2 will generate a value for the column when a row is inserted into the table unless a value is specified. So, if you want to be able to insert an explicit value into an identity column, you must specify GENERATED BY DEFAULT.

Additionally, you can specify what to do when the maximum value is hit. Specifying the CYCLE keyword will cause DB2 to begin generating values from the minimum value all over again. Of course, this can cause duplicate values to be generated and should be used only when uniqueness is not a requirement.

Actually, the only way to ensure uniqueness of your identity columns is to create a unique index on the column. The IDENTITY property alone will not guarantee uniqueness.

Sometimes it is necessary to retrieve the value of an identity column immediately after it is inserted. For example, if you are using identity columns for primary key generation you may need to retrieve the value to provide the foreign key of a child table row that is to be inserted after the primary key is generated. DB2 provides the IDENTITY\_VAL\_LOCAL() function, which can be used to retrieve the value of an identity column after insertion. For example, you can run the following statement immediately after the INSERT statement that sets the identity value:

**VALUES IDENTITY\_VAL\_LOCAL() INTO :IVAR;**

The host variable IVAR will contain the value of the identity column.

#### **Problems with identity columns**

Identity columns can be useful, depending on your specific

needs, but the problems that accompany identity column are numerous. Some of these problems include:

- Handling the loading of data into a table with an identity column defined as GENERATED BY DEFAULT. The next identity value stored by DB2 to be assigned may not be the correct value that should be generated. This can be especially troublesome in a testing environment.
- LOAD INTO PART *x* is not allowed if an identity column is part of the partitioning index.
- What about environments that require regular loading and reloading (REPLACE) for testing? The identity column will not necessarily hold the same values for the same rows from test to test.
- Prior to V8, it was not possible to change the GENERATED parameter (such as from GENERATED BY DEFAULT to GENERATED ALWAYS).
- The IDENTITY\_VAL\_LOCAL() function returns the value used for the last insert to the identity column. But it works only after a single INSERT. This means you cannot use INSERT INTO SELECT FROM or LOAD, if you need to rely on this function.
- When the maximum value is reached for the identity column, DB2 will cycle back to the beginning to begin reassigning values – which might not be the desired approach.

If you can live with these caveats, then identity columns might be useful to your applications. However, in general, these 'problems' make identity columns a very niche solution. IBM has intentions to rectify some of these problems over time in forthcoming versions of DB2.

#### SEQUENCE OBJECTS

Remember, DB2 has two methods of automatically generating sequential numbers. The first method is to define an identity

column for the table, the second is to create a SEQUENCE object. A SEQUENCE object is a separate structure that generates sequential numbers.

New to DB2 V8, a SEQUENCE is a database object specifically created to generate sequential values. So, using a SEQUENCE object requires the creation of a database object; using an identity column does not.

A SEQUENCE object is created using the CREATE SEQUENCE statement.

When the SEQUENCE object is created it can be used by applications to 'grab' the next sequential value for use in a table. SEQUENCE objects are ideal for generating sequential, unique, numeric key values. A sequence can be accessed and incremented by many applications concurrently without the hot spots and performance degradation associated with other methods of generating sequential values.

Sequences are designed for efficiency and to be used by many users at the same time without causing performance problems. Multiple users can concurrently and efficiently access SEQUENCE objects because DB2 does not wait for a transaction to COMMIT before allowing the sequence to be incremented again by another transaction.

An example creating a SEQUENCE object follows:

```
CREATE SEQUENCE ACTNO_SEQ
    AS SMALLINT
    START WITH 1
    INCREMENT BY 1
    NOMAXVALUE
    NOCYCLE
    CACHE 1Ø;
```
This creates the SEQUENCE object named ACTNO\_SEQ. Now it can be used to generate a new sequential value, for example:

**INSERT INTO DSN881Ø.ACT (ACTNO, ACTKWD, ACTDESC) VALUES (NEXT VALUE FOR ACTNO\_SEQ, 'TEST', 'Test activity');**

The NEXT VALUE FOR clause is known as a sequence expression. Coding the sequence expression causes DB2 to use the named SEQUENCE object to automatically generate the next value. You can use a sequence expression to request the previous value that was generated. For example:

**SELECT PREVIOUS VALUE FOR ACTNO\_SEQ INTO :IVAR FROM DSN881Ø.ACT;**

As you can see, sequence expressions are not limited to INSERT statements, but can be used in UPDATE and SELECT statements too.

Caution: if you specify the NEXT VALUE FOR clause more than once in the same SQL statement DB2 will return the same value for each NEXT VALUE FOR specification.

#### **SEQUENCE object parameters**

Similar to identity columns, a SEQUENCE object has parameters to control the starting point for the generated sequential values, and the number by which the count is incremented. You can also specify the data type to be generated (the default is INTEGER). You can also specify a minimum value (MINVALUE) and a maximum value (MAXVALUE) if you wish to have further control over the values than is provided by the data type chosen.

Again, as with identity columns, you can specify how the SEQUENCE should handle running out of values when the maximum value is hit. Specifying the CYCLE keyword will cause the SEQUENCE object to wrap around and begin generating values from the minimum value all over again.

A final consideration for SEQUENCE objects is cacheing. Sequence values can be cached in memory to facilitate better performance. The size of the cache specifies the number of sequence values that DB2 will pre-allocate in memory. In the previous example CACHE 10 indicates that ten sequence values will be generated and stored in memory for subsequent use. Of course, you can turn off cacheing by specifying NO CACHE.

With cacheing turned off, each new request for a sequence number will cause I/O to the DB2 catalog (SYSIBM.SYSSEQUENCES) to generate the next sequential value.

#### **SEQUENCE object guidelines**

DB2 does not wait for an application that has incremented a sequence to commit before allowing the sequence to be incremented again by another application. Applications can use one sequence for many tables, or create multiple sequences to be used by each table requiring generated key values. In either case, the applications control the relationship between the sequences and the tables.

The name of the SEQUENCE object indicates that we are going to use it to generate activity numbers (ACTNO), but its usage is not limited to that. Of course, failure to control the use of a SEQUENCE object can result in gaps in the sequential values. For example, if we use the ACTNO\_SEQ object to generate a number for a different column, the next time we use it for ACTNO there will be a gap where we generated that number.

Other scenarios can cause gaps in a SEQUENCE, too. For example, issuing a ROLLBACK after acquiring a sequence number will not roll back the value of the sequence generator – so that value is lost. A DB2 failure can also cause gaps because cached sequence values will be lost.

Please note, too, that when sequences were introduced in nonmainframe DB2, syntax was supported that did not conform to the SQL standard. This non-standard syntax is supported on the mainframe as well:

- NEXTVAL can be used in place of NEXT VALUE.
- PREVVAL can be used in place of PREVIOUS VALUE.

#### CHOOSING BETWEEN IDENTITY AND SEQUENCE

Although both identity columns and SEQUENCE objects are

useful for generating incremental numeric values, you will be confronted with situations where you will have to choose between the two. Consider the following criteria for when to use one instead of the other. Identity columns are useful when:

- Only one column in a table requires automatically-generated values.
- Each row requires a separate value.
- An automatic generator is desired for a primary key of a table.
- The LOAD utility is not used to load data into the table.
- The process of generating a new value is tied closely to inserting into a table, regardless of how the insert happens.

SEQUENCE objects are useful when:

Values generated from one sequence are to be stored in

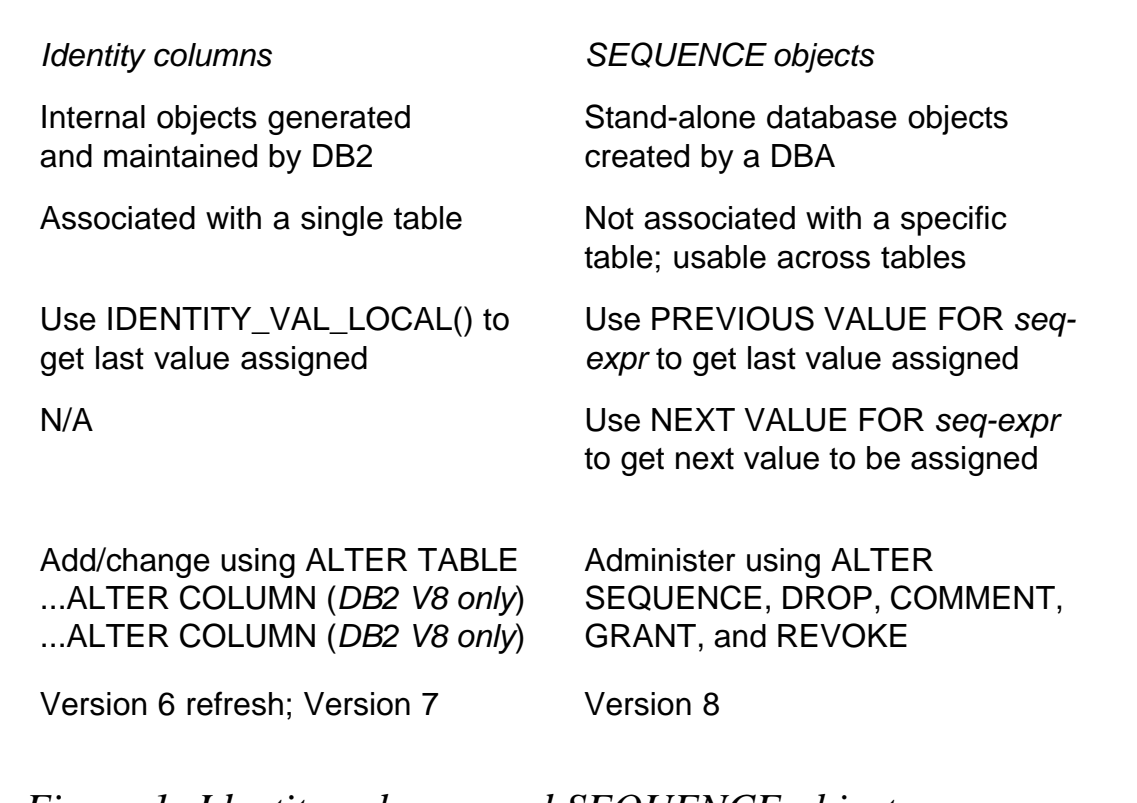

*Figure 1: Identity columns and SEQUENCE objects*

more than one table.

- More than one column per table requires automaticallygenerated values (multiple values may be generated for each row using the same sequence or more than one sequence).
- The process of generating a new value is independent of any reference to a table.

Unlike SEQUENCE objects, which are more flexible, identity columns must adhere to several rigid requirements. For example, an IDENTITY column is always defined on a single table and each table can have, at most, one IDENTITY column. Furthermore, when you create an IDENTITY column, the data type for that column must be numeric – not so for sequences. If you used a SEQUENCE object to generate a value you could put what's generated into a CHAR column, for example. Finally, when defining an IDENTITY column you cannot specify the DEFAULT clause, and the column is implicitly defined as NOT NULL. Remember, DB2 automatically generates the IDENTITY column's value, so default values and nulls are not useful concepts.

Figure 1 shows a summary comparison of SEQUENCE objects and identity column characteristics.

#### **SUMMARY**

Both identity columns and SEQUENCE objects can be used to automatically generate sequential values for DB2 columns. Prior to Version 8, identity columns are your only option. However, after you move to V8, SEQUENCE objects will provide more flexibility and be easier to use than the identity column option.

*Craig S Mullins Director, Technology Planning BMC Software (USA)* © Craig S Mullins 2004

### <span id="page-15-0"></span>**Capturing dynamic SQL on DB2 for z/OS and OS/390 distributed processing**

Nowadays, most applications use distributed processing in some form or other to access data from the mainframe host that is running DB2 for OS/390 or z/OS. The access mechanisms could be either ODBC or JDBC. There are many products for database connectivity, such as DB2 Connect, HIS-2000 server, Shadow Direct, etc. All these products use DB2's internal mechanisms for accessing the data and it is invariably DRDA (Distributed Relational Database Architecture).

With the Web-enablement of most applications, dynamic SQL has come to be used more. The issue with dynamic SQL is that it cannot be kept in a DBRM like the static SQL. Since developers tend to churn out dynamic SQL without much thought for performance, problems surface when the programs start running in production. Distributed processing threads are executed in DB2 under a plan called DISTSERV, and it is common to have several threads running under this at one time. Depending on which type of product is being used for the host connection, and a variety of other parameters, it may be difficult or impossible to identify which thread is executing which query. In a development environment, it is difficult to debug and also tune such queries. Hence the need arises for capturing dynamic SQL for analysis, performance tuning, etc. A few methods will be discussed to achieve this.

It is assumed that the reader is familiar with using traces. For details about traces and IFCIDs, please refer to the *DB2 Universal Database for OS/390 and z/OS Administration Guide, Version 7*.

#### USING DB2 TRACES IN THE SPECIAL UTILITY JOB DSN1SDMP

This is a crude way of capturing SQL, but it has been useful in several instances as a quick way of getting trace data for solving special problems. The utility is known as IFC Selective Dump and is used to produce a dump. The *DB2 UDB for OS/390 and z/OS, Utility Guide and Reference, Version 7* lists details about this job and its parameters.

Caution: the manual suggests that this must be used under the directive of IBM Support Center.

In the sample JCL provided below, the dump control cards are given in the SDMPIN DD card:

```
START TRACE(MONITOR) DEST(OPX)
AUTHID(*)
IFCID(63)
PLAN(DISTSERV)
FOR(5ØØØ)
```
This states that we start a monitor trace for IFCID(63) using OPX (the next available output buffer) as the destination and for PLAN name DISTSERV for any AUTHID. It also says that we want it to terminate after dumping 5,000 records. The plan name DISTSERV is the one used for distributed processing.

The output or the dump dataset is defined on the SDMPTRAC DD card.

The SYSTSIN DD card specifies the subsystem on which to execute the command and also the program and plan.

Sample JCL for DSN1SDMP:

```
//JOBCARD your job card
//IFCSD EXEC PGM=IKJEFTØ1,DYNAMNBR=2Ø,COND=(4,LT)
//STEPLIB DD DISP=SHR,DSN=SYS1.DB2T.DSNLOAD
//SYSPRINT DD SYSOUT=*
//SYSTSPRT DD SYSOUT=*
//SDMPPRNT DD SYSOUT=*
//*----------------------------------------------------
//* SDMPTRAC DD USED ONLY FOR DEST(OPX)
//*----------------------------------------------------
//SDMPTRAC DD DISP=(NEW,CATLG,CATLG),
// DSN=your output dataset
// UNIT=HSM,SPACE=(CYL,(5Ø,1ØØ),RLSE),
// DCB=(DSORG=PS,LRECL=8188,RECFM=VB,BLKSIZE=8192)
//*----------------------------------------------------
//* DO NOT USE SUBSYSTEM IDENTIFIER CHARACTER ON
//* TRACE STATEMENT
//*----------------------------------------------------
```

```
//SDMPIN DD *
  START TRACE(MONITOR) DEST(OPX)
  AUTHID(*)
IFCID(63)
 PLAN(DISTSERV)
  FOR(5ØØØ)
/*
//SYSUDUMP DD SYSOUT=*
//SYSTSIN DD *
  DSN SYSTEM(DB2T)
  RUN PROGRAM(DSN1SDMP) PLAN(DSNEDCL)
  END
/*
//
```
Important: if you need to stop or cancel the program before it has collected the dump information, you need to do it only with the **– STOP TRACE** command. Cancelling the job in SDSF will not work. Take care to correctly identify the trace and fully qualify the trace using trace number, trace type, destination, etc, before you issue the **–STOP TRACE** command. To identify the trace number issued by this job, look in the job log under SDSF option display active (DA). The **–STOP TRACE** command could be like this:

 **-STOP TRACE(MONITOR) DEST(OPx) TNO(n)**

Note that the *OPx* destination and *TNO(n)* will have to be determined from the **–DIS TRACE(\*)** command or from the SDSF active job log. The **STOP TRACE** and/or the **DISPLAY TRACE** commands may be issued from the DB2I (DB2 Interactive) panel under the DB2 commands option, which is Option 7.

Once the job has terminated, we can browse the output dataset and identify the SQL. A partial sample output dataset is shown below with the hexadecimal display:

```
----+----1----+----2----+----3----+----4----+----5----+----6----+--
--7----+----8
 ------------------------------------------------------------------------
-------------------------------------------------------
. . . . . . . . . . . . . . . . . . . . SELECT * FROM EMPLY.< . . . . .
e .'. . DBT2¾P.An93c...a...(....DBT2
ØØØ2ØØØØØØØ1Ø1ØØØØØ1ECDCCE454CDDD4ECCECØØ4Ø1Ø3Ø51733CCEFBD269FF8ØØØ4ØØØ4ØØØØ
ØØØC1EØ1ØØØ4Ø7Ø14ØØ5253533ØCØ6964Ø53125ØØC16ØF215DE8423297F45933ØØØ6ØØØDØØØØ4232
  -----------------------------------------------------------------------
-------------------------------------------------------------
```
**. . .O. . . . . . . . . N. . . . . LSELECT TBCREATOR as TABLE\_OWNER, TBNAME as TABLE\_NAME, NAME ØØØEØØØØØØØ1ØDØØØØØDECDCCE4ECCDCCEDD48A4ECCDC6DEDCD64ECDCDC48A4ECCDC6DCDC64DCD ØØØC1EØ1ØØØ4Ø5Ø14ØØ3253533Ø323951369Ø12Ø31235D66559BØ325145Ø12Ø31235D5145BØ5145Ø ----------------------------------------------------------------------- ----------------------------------------------------------------------- ...o.........I.....ESELECT SYSIBM.SYSINDEXES.TBCREATOR as TABLE\_QUALIFIER, SYSIB ØØØ8ØØØØØØØ1Ø7ØØØØØ7ECDCCE4EEECCD4EEECDCCECE4ECCDCCEDD48A4ECCDC6DECDCCCCD64EEEC ØØ2C1EØ1ØØØ425Ø14Ø23253533Ø282924B2829545752B323951369Ø12Ø31235D841396959BØ28292 ----------------------------------------------------------------------- -----------------------------------------------------------------------**

In the output dataset, the first 5 lines pertain to header information. The following lines contain the SQL statements. The SQL statements begin in column 21. The length of the SQL statement is stored in binary form in column 19 as shown in hex format above. Note that this length value takes column 19 as the starting position. For example, for the SQL shown in the example above:

 **SELECT \* FROM EMPLY**

the length is hex(0015), which is 21 in decimal. Counting from Column 19, we find that it is the length of the SQL statement in this case. With this information, we can write a REXX routine to extract only the SQL and dump it to another file. The maximum length for the SQL statement is 5,000 characters.

I used IFCID 63 for an application that uses the OLEDB technique to access data from DB2 on the host. This essentially helped us identify the sequence of events that were happening on the DB2 server after the OLEDB call was issued. Using monitors like DB2-PM or TMON for DB2, the thread did not stay long enough for us to view the SQL.

Please note host variables or symbolic variables will be represented by '?' in these statements. We need to use IFCID 247 to capture host variable data. It is possible to capture both IFCID 63 and 247 records in the same DSN1SDMP dump. However, identifying them requires more knowledge of traces and header records. Also, the host variables for decimal data are stored in a special format and it needs to be debugged differently. In the output dataset, columns 3 and 4 contain the offset at which

the relevant IFCID header information is. Going back to our example, the value is hex(002C), which is decimal 44. At column 44, the IFCID 63 record details are stored. This can be verified by the IFCID value in columns 45 and 46, namely hex(003F).

More details about IFCID 63 and other IFCID record layouts may be found in the IBM-supplied member DSNWMSGS in the DSNSAMP dataset. Look specifically under RMID 22 or performance trace records to identify which IFCIDs you will have to activate. For JDBC applications that use prepares, you may want to use IFCID 64, 65, etc.

Normally, IFCID 58 signifies the end of IFCID 63 and must also be captured. However, depending on your requirements, this may or may not be included.

#### USING CA UNICENTER'S DETECTOR PRODUCT

The Detector feature of CA (Computer Associates) Unicenter offers a simple way to capture all dynamic SQL. The advantage of this is we have all the information readily available, including accurate timestamp data. At our site, we have a mechanism whereby the collected data is archived by the hour and recycled every 72 hours.

The following section explains how to set up an exception profile for capturing dynamic SQL using Detector.

From the Detector main menu, choose Option 4, *View/modify profile*. From the next panel choose Option 1, *View Collection Profiles*. This will navigate to the Detector Collection Profiles Display panel. Enter 'Y' against the *Create Profile* field near the top right of this screen. In the following panel, specify valid values for *Profile SSID*, *Profile ID* (say TESTPROF), and *Profile desc*. Specify the high-level qualifier(s) and other parameters like volume name, allocation units, and primary and secondary spaces for allocating the exception dataset. The message 'Detector profile successfully initialized' will be displayed if all input is correct.

Press the *Exit* key to return to the previous screen. The newly-

created profile will be displayed here. Type **S** (for view/modify profile) against the newly created profile. This will navigate to the *Detector View/Modify application groups* panel. Type **S** against *Set Global Defs* in the second line to go to the *Global Defaults* panel. This is where we set the exception thresholds for dynamic and static SQL. Specify the exception limit for CPU time under dynamic SQL to a very low value, say 00:00:00.001. Specify the exception limit for *Getpage Reqs* and *Rows Returned* to 1. Specify **S** against the field *Update Global Defs* at the top to go through with the update. The updated screen is displayed when you press *Enter*. Press the *Exit* key three times to come to the *Detector Collection Profiles Display* panel. You are now ready to load your profile. Enter **L** (load) against the new profile that you created. If all necessary authorization is available then this becomes the active profile.

Now all dynamic SQL that exceeds the threshold specified will be captured in the Detector data store. Since we have set the thresholds so low, we will virtually trap every dynamic SQL that is executed. To view the dynamic SQL that was captured, utilize the exception tracking feature of Detector. Detector lists a bunch of useful accounting statistics like getpages, I/O wait times, synchronous reads, etc, for the dynamic SQL. One can also run Explain on the SQL utilizing the Explain product of Unicenter for DB2. It is also possible to load the SQL into DB2 tables utilizing the features of Index Expert, also from CA.

#### DB2 PM (PERFORMANCE MONITOR) FOR THE WORKSTATION

A detailed discussion of the features of this product can be found in the IBM Red Book, *Squeezing the most out of Dynamic SQL with DB2 for z/OS and OS/390*.

Essentially, this runs on the workstation and interfaces with DB2 on the host and collects and reports various performance data, such as accounting statistics, SQL activity, EDM pool, etc. However, it utilizes a graphical user interface to present its data. It also has the ability to start and stop traces and issue any authorized start command except **START DB2**.

A notable feature of this product is the ability to capture the SQL in the dynamic cache and also to run an explain on any of it. IFCID 316 needs to be activated to analyse the statement cache. You will also need IFCID 317 for viewing the entire SQL statement because 316 logs only the first 60 bytes of the statement text. Note that 316 must be captured in order to get 317 as well. They too may be linked using the statement identifier that is generated by DB2. Since the trace information for these two IFCIDs cannot be externalized to SMF or GTF like other conventional traces, using an online monitor like DB2 PM or an IFI program is the only way to view this information. Another trace that may be required is IFCID 318, which acts like a trigger to fill in the values for IFCID 316. DB2 PM for the workstation provides easy controls in the interface to activate and view this data in a real-time fashion. Additionally, DB2 PM for the workstation can download the collected trace data from the host. We can also set filters to show only a subset of the data. Most of these features are incorporated as point and click options or buttons, making it easy to use.

#### **CONCLUSION**

Three mechanisms for capturing Dynamic SQL were introduced and discussed. There are also other DB2 support products from other vendors that have features similar to Detector in CA Unicenter or DB2 PM for Workstation to capture and analyse SQL. These mechanisms should complement each other and help the DBA to deal in a competent manner with dynamic SQL in a distributed environment.

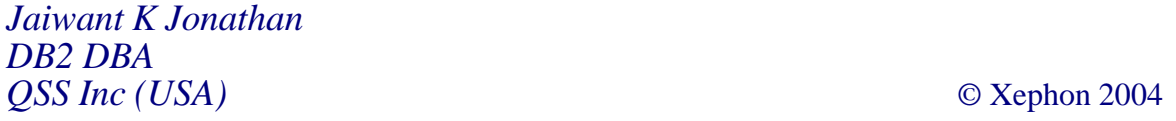

#### <span id="page-22-0"></span>**Refreshing test and development environments with the most current production data**

There is always a requirement at some time to refresh various test and development environments with the most current production data – particularly for fixing defects reported in the production environment. Appropriate production data is very important to help developers reduce the time taken to fix a problem or deliver a solution. Moving a database from one system to another can be a complex job and requires a DB2 DBA. DBAs are often too busy to look at development and test environments prior to seeing to production issues. This article intends to help system engineers who understand the workings of DB2 to automate the movement of a recoverable production database to a test machine in order to perform tests on the most current production data. An important thing to remember here is to work with the DBA responsible for the production environment and take a recoverable production database and perform an online back-up using a script via DB2's Script Center GUI tool. A script can then be executed on the Test machine to perform a redirected restore followed by a rollforward to apply the log files. The article also explains how incremental delta back-ups can be taken in the test environments. Incremental back-ups provide an option to go back to the state of the test data at a particular date/ time in the past. This is particularly useful as an initial refresh of test from production, depending on the size of the database, might take quite a long time.

#### ADVANTAGES AND DISADVANTAGES OF VARIOUS UTILITIES

There are different ways to move a database from one system to another. The db2move utility allows movement of tables via the export and load/import APIs. This is a great method if you need to move a database across heterogeneous platforms. However, it does not move other database objects such as triggers, sequences, tablespaces, bufferpools, and indexes. These objects would have to be re-created in a separate operation with the aid of the db2look utility. And for LOB tables, there is a limitation of 26,000 rows per table.

Performing a split mirror is another way to move a database. Although this is also a great way to clone a database, it is more complicated and requires a storage vendor's facilities to access the split mirror. In addition, you must have the exact directory paths on the development machine for the database directory, the tablespace containers, and log files as they would appear on the production system. Often, the necessary drive letters are not even available on development machines to reproduce the pathing required. Also, the DB2 server's instance must be the same name.

DB2's back-up and restore utility moves all objects in the database, and you can specify alternative paths to where your tablespace containers will reside. This allows for maximum flexibility when moving your database.

Note: some objects, such as User Defined Functions (UDFs) and stored procedures that are stored externally, will have to be moved separately since they are not included in the back-up image.

#### ENVIRONMENT

The example provided later uses two Windows machines that are mapped to each other via a local network (it is required that both machines have the same OS platform). In our example, each machine has DB2 Version 7.2.3, Enterprise Edition, with fixpak 6 applied. The Control Center is included by default during installation of DB2 and is required for running the Script Center.

If you have a Unix environment, the same rules apply. Both machines must have the same OS platform (an exception is a restore between SunOS and HP) and must have file systems mounted via the network during the back-up/restore procedure. Additionally, the Control Center component is not installed on Unix by default. So it will be necessary to install it before using the scheduler (an alternative would be to execute the scripts using a cron job).

#### INITIAL STEPS

Some initial directories should be created before executing the scripts.

On the production machine create *\scripts* (to hold the script that will perform the online database back-up).

Note: this should already exist, because the DBA must be taking back-ups of production databases.

On the test machine create *\backups* (to hold the backed-up image of the production database), *\scripts* (to hold the script to restore the database), and *\tablespaces* (to hold the containers for the tablespaces).

Create the back-up script on the production machine. The DBA should have the *\backups* directory dedicated for this database only and back up.

**db2cmd "db2 backup db proddb online to G:\backups"**

This command executes the **db2** command window session, runs the database back-up command, and saves the image on the test machine. Since it is assumed that the production database must be running 24 hours a day, seven days a week, an online back-up is necessary. In the instance above, the G: drive letter is pointing to the C: drive on the test machine. It is required to have at least one full off-line database back-up of the production database before you can execute an on-line back-up.

Create the restore scripts on the development machine. There are two scripts for the restore. The first script will call a DB2 command window session and execute the second script, which, in turn, will execute multiple DB2 and OS commands.

Script 1:

**\scripts\restore\_testdb.cmd ...executes the following... db2cmd restore\_testdb\_2.cmd**

#### Script 2:

**\scripts\restore\_testdb\_2.cmd ...executes the following...**

1 **db2 "force application all"**

Before dropping the old database on the test machine, it is necessary to force any applications off the DB2 instance where the database resides. Currently, there is no automated way of forcing all applications off a single database. If there are any other services running that are dependent on the DB2 instance, it may be necessary to stop those services first before stopping the DB2 instance.

2 **db2 "restore db proddb from C:\backups into testdb redirect without prompting"**

The restore will now create the new database testdb and indicate a redirect to allow containers to be specified for the tablespaces. Do not be worried when receiving the message SQL1277N. This is only a warning that containers can be defined for the tablespaces (see Step 3).

The above REDIRECT option allows us to specify alternative tablespace container paths from the production system. If REDIRECT is not specified, you must create the same database *<drive letter>\<instance name>\NODE0000* as is shown on the production system. And if the production tablespace containers are located in a different path, they too must have paths set up for them on the development machine.

3 **db2 "set tablespace containers for Ø using (path "C:\tablespaces\tbspcØ")"**

**db2 "set tablespace containers for 1 using (path"C:\tablespaces\tbspc1")"**

**db2 "set tablespace containers for 2 using (path "C:\tablespaces\tbspc2")"**

In order to automate the restore process, we will redirect all tablespaces associated with the production database by setting new container paths on the development machine. To determine what tablespaces reside in the database, you must first connect to the production database and execute the following command at the DB2 command window.

4 **db2 "list tablespaces show detail"**

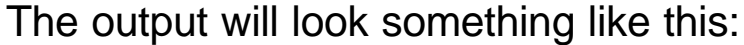

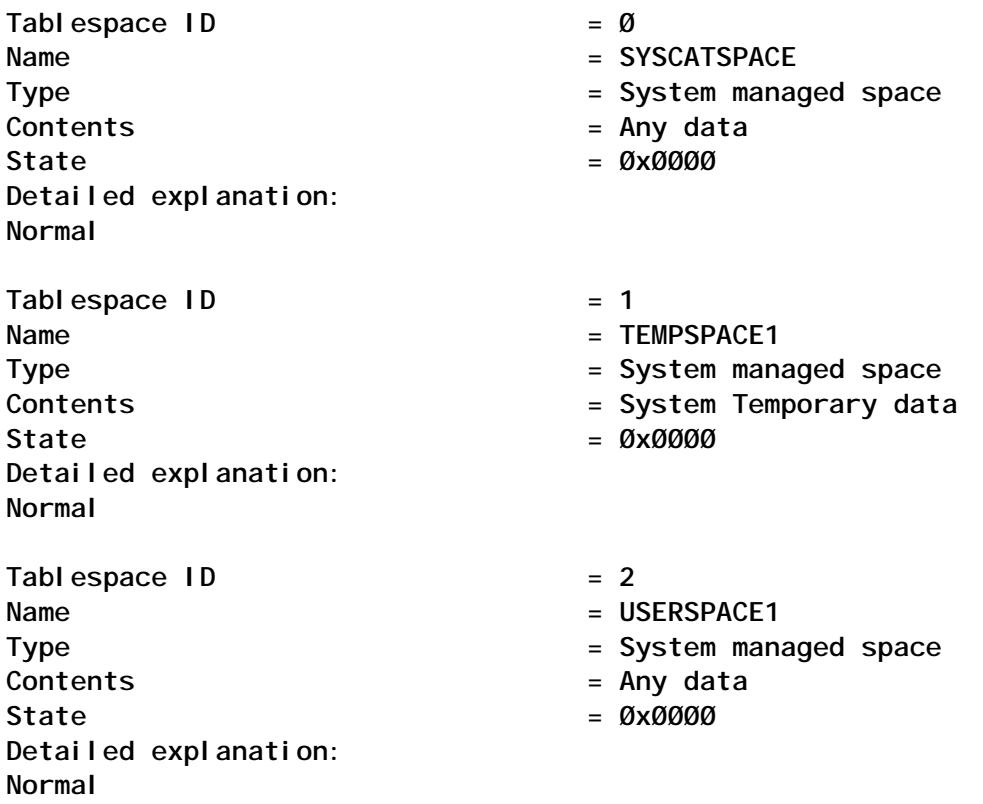

- 5 In the SET commands in Step 3, the tablespace IDs 0, 1, and 2 are used to specify the tablespace that will be assigned the new container path. All three tablespaces are System Managed Spaces (SMS) with the containers pointing to *C:\tablespaces* directory. Note, you need to create only the *C:\tablespaces* directory. Executing the SET commands will create the directories tbspc1, tbspc2, and tbspc3. If you have Database Managed Spaces (DMS), the syntax is slightly different. Let's say there's a fourth tablespace that is a DMS tablespace. We would perform something like the following.
- 6 **db2 "set tablespace containers for Ø using (path"C:\tablespaces\tbspcØ")"**
- 7 **db2 "set tablespace containers for 1 using (path "C:\tablespaces\tbspc1")"**
- 8 **db2 "set tablespace containers for 2 using (path "C:\tablespaces\tbspc2")"**
- 9 **db2 "set tablespace containers for 3 using (file "C:\tablespaces\tbspc3" 5ØØØØ)"**
- 10 Note: the path is changed to **file** and **50000** is the number of pages you are allocating for the container. Make sure the number of pages you assign is at least the same number of pages as the production database. You can also consolidate multiple containers into one during a redirected restore if your development machine uses fewer disks than the production server.
- 11 **db2 "restore database proddb continue"**
- 12 This is the final process of the redirected database restore.
- 13 copy /y E:\DB2\NODEØØØØ\SQLØØØ1Ø\SQLOGDIR\\*.\* C:\DB2\NODEØØØØ\SQLØØØØ2\SQLOGDIR\\*.\*
- 14 Above, we copy the log files from the production machine to the development machine. Continuing with the assumption that your production database uses the on-line back-up method, it is a requirement that a recovered database rolls forward all log files to ensure database consistency. Because of this, we will need to copy all log files from the production machine to the development machine and place them in the directory path where the database manager can find them. The path to the log files can be determined by performing the following command:
- 15 **db2 "get database configuration for <database name>"**
- 16 Look for 'path to log files' or 'changed path to log files'. You should execute the above command on both the production and development servers to determine the log path to specify.
- 17 **db2 "rollforward database devdb to end of logs and stop"**
- 18 Finally, we can perform a rollforward operation after all log files are copied to the D:\DB2INST\NODE0000\ SQL00002\SQLOGDIR on the development machine. Rolling forward the log files is necessary since the database backup is performed on-line. Remember that the log path will be based on the path indicated in the database configuration file.

#### IMPORTANT RESTORE CONSIDERATIONS

If you plan to move a database from the production machine to a development machine and it does not have the default code page 1252 (for Windows), you will need to create your database on the development machine with the correct code page before you perform the restore. If you do not do this and your production code page is different, such as 1208, the restore utility will assume the default code page of 1252 and try to restore the code page 1208 database into a code page 1252 database. This will result in an SQL2548N error.

#### SCHEDULING THE JOB

Now that we have detailed the steps for writing the scripts, a scheduled job can be created to run the back-up and restore operation at a specific time of the day, week, or month. Our strategy is to run the back-up script on the production machine before running the restore script on the development machine. Depending on the size of your production database, it may be prudent to schedule your back-up several hours before you run the restore operation. This will ensure the restore does not start before the back-up has completed.

Using the development machine as our example, let us go through the steps of creating a schedule using the Script Center GUI tool.

- 1 Open the Control Center. Left mouse click on *Tools* from the menu bar and select *Script Center*.
- 2 Script Center opens. Left mouse click on *Script* from the menu bar and select *Import...*.
- 3 Select your *\scripts* directory where the scripts are located and select restore devdb.cmd:
	- In the *Instance list* box, select the DB2 instance where the database was created.
	- Type a new script name for the script you selected. This

is just a copy of the script you selected in Step 3 and will be used as the executing script.

- Provide a description of the script in the *Script Description* text box.
- The *Working Directory* text box gives you the option of specifying where you would like the output from your scripts (ie error and warning messages).
- Make sure you select the *OS command* radio button since we are using a command file.
- 4 Now that the script is prepared, we can schedule it to run at a predefined date. Right mouse click on the script to be run and select *Schedule...*.

After you run the scripts, it is very important to know whether they executed successfully. When executing scripts from the Script Center, it is a general practice to use the Journal to determine whether the script is successful. But since we are running OS scripts that execute other OS scripts, the results of the output will not be displayed in the Journal. To alleviate this problem, you can send the DB2 messages to output within your script. For instance, in the back-up script above, we back up the database in the following manner:

**db2cmd "db2 backup db proddb online to G:\backups"**

We could include the following to allow the results of the command to be sent to backup results.msg:

**db2cmd " "db2 backup db proddb online to g:\backups" >** backup\_resultslog.msg"

#### INCREMENTAL DELTA BACK-UPS

Incremental back-up on the test database can help in troubleshooting problems in applications specific to the state of data from a certain date/time. We can choose different storage media for saving a back-up image. The most often used solutions are local or remote disk file system or TSM (Tivoli Storage Manager). The TSM solution is widely used for large databases. Below I will explain the TSM solution in detail and give an example of hard disk usage. Before we start, we will check what needs to be installed and configured on the test server:

- Tivoli Storage Manager Client API.
- C Compiler for compiling user exit program db2uext2.c.
- TSM management classes for full back-up, delta back-up, and DB2 logs.
- Disk space on a separate file system in case we back-up on a hard disk.

We need to configure the user exit program db2uext.c to ensure that archived log files are correctly handled and saved on TSM. Usually you need to change only the log destination before compiling it.

Edit file ~/c/db2uext2.c and create directory structure (*/logs/\**):

**#define ARCHIVE\_PATH "/logs/archive" #define RETRIEVE\_PATH "/logs/retrieve" #define AUDIT\_ERROR\_PATH "/logs/log"**

Compile the source file. Take this warning into account:

**IY09505:INCORRECT COMPILE INSTRUCTIONS IN DB2UEXT2.CADSM FOR ADSM 3.1.6 OR HIGHER.**

In the db2uext2.cadsm skip the documentation that tells you to use "cc -o db2uext2 db2uext2.c libApiDs.a" and use the following:

**"cc\_r -o db2uext2 db2uext2.c libApiDs.a"**

This will use the re-entrant (threadsafe) compiler.

Copy the final compiled version to destination ~/sqllib/adm/ db2uext2. Now we are ready to go to the database.

Our test database, AMSTEST, is running in no-logging mode.

**db2 => get db cfg for AMSTEST**

 **Database Configuration for Database AMSTEST**

 **Track modified pages (TRACKMOD) = OFF**

 **Log retain for recovery enabled (LOGRETAIN) = OFF User exit for logging enabled (USEREXIT) = OFF We are going to change the configuration for Archive Logging and check the back-up pending indicator. db2 =>update db cfg for AMSTEST using USEREXIT ON**

**DB20000I The UPDATE DATABASE CONFIGURATION command completed successfully.**

**db2 =>update db cfg for AMSTEST using LOGRETAIN ON**

**DB20000I The UPDATE DATABASE CONFIGURATION command completed successfully.**

**\$db2 "get db cfg for AMSTEST" | grep -i "BACKUP PENDING"**

**Log retain for recovery enabled (LOGRETAIN) = BACKUP PENDING**

The back-up pending indicator (LOGRETAIN) now has the value 'BACKUP PENDING', which is the new recovery point for the database. DB2 requires an off-line back-up to establish this new recovery point and get the database out of the BACKUP PENDING state. Before making an off-line back-up we have to close all connections and restart the database.

**\$ db2 force application all**

**DB20000I The FORCE APPLICATION command completed successfully. DB21024I This command is asynchronous and may not be effective immediately.**

**\$db2 connect reset DB20000I The SQL command completed successfully.**

**\$db2stop SQL1064N DB2STOP processing was successful**

**\$db2start SQL1063N DB2START processing was successful.**

**TSM: \$db2 backup db AMSTEST to tsm Backup successful. The timestamp for this backup image is : 20021311141448001**

**FILE SYSTEM**

**\$db2 backup db AMSTEST to /backup\_fs/amstestdb/ Backup successful.**

**The timestamp for this backup image is :20021311141448001**

If the back-up ends successfully, then the updated history file will reset the back-up pending flag from BACKUP PENDING to RECOVERY.

We've just produced a database image, which will be a starting point for the recovery process if we need to rebuild the database to a consistent state. The image is:

 **Database configuration release level = 0x0900 Database release level = 0x0900 Log retain for recovery enabled (LOGRETAIN) = RECOVERY User exit for logging enabled (USEREXIT) = ON**

Finally we have everything prepared for an online back-up.

**TSM: db2 => backup database AMSTEST online use tsm Backup successful. The timestamp for this backup image is: 20021311141448001 FILE SYSTEM**

**\$db2 backup db AMSTEST online to /backup\_fs/amstest/**

**Backup successful. The timestamp for this backup image is : 20021311141448001**

If we were to try to run the delta back-up now, the database log file would display the message: 'Incremental backup not permitted for tablespace 0 (SYSCATSPACE). TRACKMOD not enabled'.

We need to update the TRACKMOD parameter:

**db2 => update db cfg for AMSTEST using TRACKMOD ON DB20000I The UPDATE DATABASE CONFIGURATION command completed** successful  $\vert$  y.

Restart the database after that change is made and make the offline back-up.

**\$ db2 force application all DB20000I The FORCE APPLICATION command completed successfully. DB21024I This command is asynchronous and may not be effective immediately.**

**\$db2 connect reset DB20000I The SQL command completed successfully.** **\$db2stop SQL1064N DB2STOP processing was successful**

**\$db2start SQL1063N DB2START processing was successful.**

**TSM: \$db2 backup db AMSTEST to tsm Backup successful. The timestamp for this backup image is : 20021311161448001 \$db2 backup db AMSTEST online incremental delta use tsm Backup successful. The timestamp for this backup image is : 20021311161448001**

**FILE SYSTEM :**

**\$db2 backup db AMSTEST online incremental delta to /backup\_fs/amstest Backup successful. The timestamp for this backup image is : 20021311161448001**

#### BACK-UP CONTROL

All important information is stored in one file, called the history file (db2rhist.asc). DB2 handles duplicated versions of the same file (db2rhist.bak) for recovery reasons.

For example, the history file contains information of all the backups for database AMSTEST:

```
$ db2 "list history backup all for AMSTEST"
Op Obj Timestamp+Sequence Type Dev Earliest Log Current Log Backup ID
  -- -- ------------------ ---- -- ------------ ------------ ------------
  B D 2ØØ21111162Ø15ØØ3 E A SØØØ22Ø7.LOG SØØØ22Ø7.LOG
  -----------------------------------------------------------------------
   Contains 3 tablespace(s):
   ØØØØ1 SYSCATSPACE
   ØØØØ2 OLTP_1A
  ØØØØ3 OLTB_1B
    ------------------------------------------------------------------------
   Comment: DB2 BACKUP AMSTEST ONLINE
  Start Time: 2ØØ21311141448ØØ1
  End Time: 2ØØ21311141848ØØ1
  -----------------------------------------------------------------------
```
The suggested restore order of images using timestamp 20021311141448001 for database AMSTEST is:

```
========================================================
 restore db amstest incremental taken at 2ØØ212Ø6Ø1Ø134
  restore db amstest incremental taken at 2ØØ212Ø4Ø1Ø129
  restore db amstest incremental taken at 2ØØ212Ø4172723
  restore db amstest incremental taken at 2ØØ212Ø5Ø1Ø133
  restore db amstest incremental taken at 2ØØ212Ø6Ø1Ø134
```
It is recommended that every DBA checks and compares the back-up size on TSM or file system for delta and full back-ups.

Compare on TSM:

```
 >> dsmc query backup "/AMSTEST/DELTA.*.*"
  Size Backup Date Mgmt Class A/I File
  ---- ---------- ---------- -- ----
API 7.944.346 K 02.11.2002 01:02:47 MC3650 A /AMSTEST/NODE0000/
DELTA.20021111010247.1
>> dsmc query backup "/AMSTEST/FULL.*.*"
```
 **Size Backup Date Mgmt Class A/I File ---- ---------- ---------- -- ---- API 7.944.363 K 11.11.2002 01:05:52 MC3650 A /AMSTEST/NODE0000/ FULL.20021111010552.1**

This information is critical in making a final decision. In our case, delta back-up is almost as large as a full back-up and will not be the right solution for us.

#### **CONCLUSION**

Moving a production database to a test machine can be a complicated and frustrating process. This article attempts to alleviate the potential pitfalls by providing a step-by-step guide for creating your own back-up/restore scripts and automating them to run without any user intervention. As with any major movement of data, it is highly recommended to practise the back-up and restore scripts using a test database for both the production and test machine before implementing a large-scale back-up and restore.

*Vikas Baruah Senior Technical Specialist American Management Systems (USA)* © Xephon 2004

### <span id="page-35-0"></span>**A program to fix tablespaces/indexes with RESTRICTed access**

DB2 objects with RESTRICTed access are tablespaces/indexes that became inaccessible through (for example) the cancellation of a job (LOAD for example), or because a utility executing on a resource will not permit other processes to access the same resource.

When a DB2 object is RESTRICTed in our production environment, we need to quickly identify which utility is executing and solve the problem because it negatively affects the availability of the system. We decided to provide the operators with a tool to assist them in this situation.

In the development and test environments, a RESTRICTed DB2 object causes delay in the work of the programmers. It was desirable to have a tool for them to resolve the problem themselves.

I developed the program DB2RES to automatically fix RESTRICTed DB2 objects, which can be executed by the person who detects the problem (operators or programmers).

This program may be executed by people with little knowledge of DB2 because they don't need to know DB2 commands or DB2 utilities to use it. The program is actually executed by operators (in the production environment) and programmers (in development and test environments).

We now quickly and easily resolve incidents caused by DB2 objects becoming RESTRICTed (and inaccessible), cutting down the number of calls to and interventions by the DB2 support staff.

As a consequence, we have improved the quality of the service and the availability of the system.

DB2RES (REXX/ISPF) shows in the main panel all the DB2 objects in RESTRICTed mode, the various statuses possible (RO/STOP/CHKP/COPY/RECP/... etc), the name of the object,

the database, the partition, and the type of object (tablespace/ index).

The program is initiated by means of a unique option R (fix or resolve), and in some cases (RECP for example) with suboptions.

The program analyses the status of the DB2 object selected and builds a combination of commands and/or utility jobs to fix the problem and make it accessible (RW). The DB2 commands are executed automatically. In the case of the job(s) these are displayed on an ISPF window (not editable), and they are submitted for execution by pressing *Enter*. After running the job(s), the user may again check the DB2 objects by pressing *Enter* in the main panel. The object should now be accessible (ie it should not appear on the panel).

DB2RES fixes DB2 objects in any combination of the following RESTRICTed statuses: RO, STOP, STOPP, UT, UTRO, UTRW, GRECP, LPL, COPY, CHKP, PSRBD, RBDP, RBDP\*, RECP. It may be extended to resolve other RESTRICTed statuses too.

The only condition is that it first fixes the tablespace and then its index(es) in the case where both the tablespace and its index(es) are RESTRICTed.

The program may accept many options together on the main panel (it uses the ISPF variable ZTDSELS) and processes them one-by-one until all the commands and/or utilities are completed.

This version of the DB2RES program uses BMC utilities, but it could be changed to generate IBM utilities or any third-party's software.

The program recognizes/checks when a DB2 object is in use by a utility (and as a consequence of this could be RESTRICTed – a load, for example IBM's Load or BMC's Load Plus – and refuses to start, not building any commands and/or utilities.

If the utility is not active (STOPPED for example), the program terminates the utility and then fixes the DB2 object.

The program supplies help panels (F1 key). In addition, it has

explanatory and error messages in two versions – short and long (accessible by pressing the F1 key when it shows a short message).

It uses a library of messages (ISPMLIB).

It maintains a log in which to write all the users' actions. It stores information about the option chosen (**D** to display the main panel and **R** to fix/resolve), the user who executes DB2RES, DB2 subsystem, status (restrict) of the DB2 object, name of the DB2 object, database, tablespace or index, and date and time of the DB2RES execution.

At the start of its execution the program searches the DB2 subsystems defined on OS/390 (reads the DB2 vectors from storage), which are shown in an initial panel – where the user can choose the DB2 subsystem.

DB2RES is a REXX/ISPF program that uses tables and windows ISPF. At present the program is executed with OS/390 V2.9, DB2 V6.1.

It uses BMC commands BMCDSN V2.R3.00 to drive the BMC utilities. The BMC utilities used are BMC Copy Plus V6.2 and BMC Recover Plus V3.4. It can be any version of the BMC utilities or you can change the program to use IBM utilities.

I installed the program DB2RES as an option on the DB2 panel DSNEPRI (beside SPUFI, QMF).

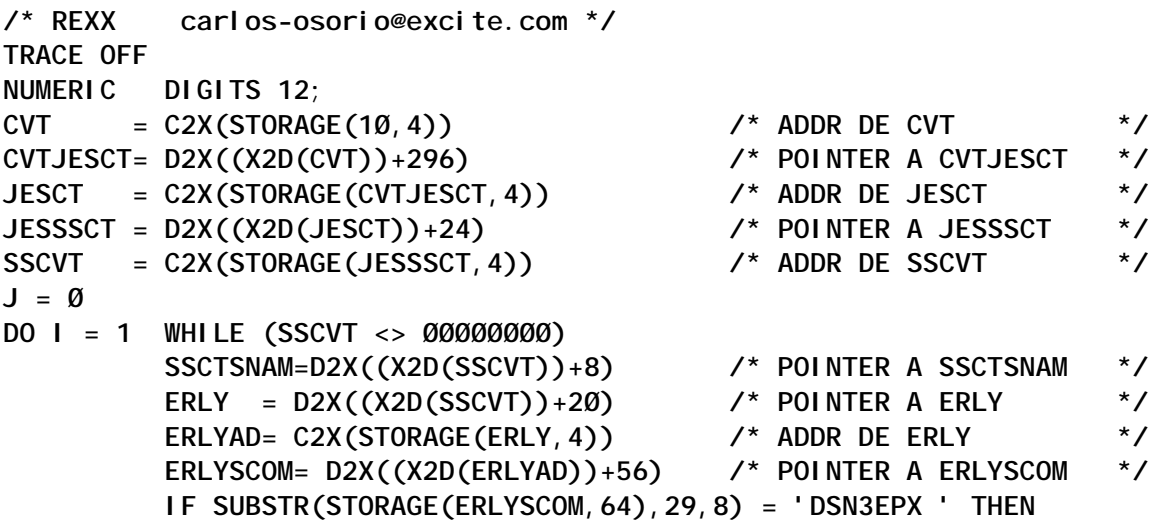

```
 DO
             J = J + 1 SSIDDB2.J = STORAGE(SSCTSNAM,4) /* ADDR DE SSCTSNAM */
              END
           SSCTSCTA = D2X((X2D(SSCVT))+4) /* POINTER AL SGTE SSCVT*/
          SSCVT = C2X(STORAGE(SSCTSCTA, 4))
END
"ISPEXEC LIBDEF ISPPLIB DATASET ID('YOUR.PANELI')"
"ISPEXEC LIBDEF ISPMLIB DATASET ID('YOUR.MSGLBI')"
"ISPEXEC TBCREATE TSSIDDB2",
"NAMES(O SDB2)",
"NOWRITE REPLACE"
O= '';
DO J = 1 TO J
SDB2 = SSIDDB2.J
"ISPEXEC TBADD TSSIDDB2"
END
"ISPEXEC TBTOP TSSIDDB2"
"ISPEXEC TBDISPL TSSIDDB2 PANEL(DB2RESSP)"
IF RC = 8 THEN EXIT;
"ISPEXEC LIBDEF ISPPLIB"
"ISPEXEC LIBDEF ISPMLIB"
"ISPEXEC TBEND TSSIDDB2"
SSID = SDB2
SELECT
   WHEN SSID = 'DB2P' THEN
        DO
       "ISPEXEC LIBDEF ISPPLIB DATASET ID('YOUR.PROD.PANELLIB.USER')"
       "ISPEXEC LIBDEF ISPMLIB DATASET ID('YOUR.PROD.MSGLIB')"
        LOGPREFIX = 'PROD'
        END
   WHEN SSID = 'DB2D' THEN
        DO
       "ISPEXEC LIBDEF ISPPLIB DATASET ID('YOUR.DESA.PANELLIB.USER')"
       "ISPEXEC LIBDEF ISPMLIB DATASET ID('YOUR.DESA.MSGLIB')"
        LOGPREFIX = 'DESA'
        END
   WHEN SSID = 'DB2T' THEN
        DO
       "ISPEXEC LIBDEF ISPPLIB DATASET ID('YOUR.TEST.PANELLIB.USER')"
       "ISPEXEC LIBDEF ISPMLIB DATASET ID('YOUR.TEST.MSGLIB')"
        LOGPREFIX = 'MBVD'
        END
   OTHERWISE
        DO
       "ISPEXEC LIBDEF ISPPLIB DATASET ID('YOUR.PROD.PANELLIB.USER')"
       "ISPEXEC LIBDEF ISPMLIB DATASET ID('YOUR.PROD.MSGLIB')"
        LOGPREFIX = 'PROD'
        END
END
```

```
"ISPEXEC TBCREATE TRES",
"NAMES(O STATUS NAME DATABASE PART TYPE)",
"NOWRITE REPLACE"
RESCOPY_EXIT = 'N';
RESCHKP_EXIT = 'N';
RESRBDP_EXIT = 'N';
RESREC1_EXIT = 'N';
RESREC2_EXIT = 'N';
RESREC3_EXIT = 'N';
RESREC4_EXIT = 'N';
DO FOREVER
0 = 'IF RESCOPY_EXIT = 'N' & ,
     RESCHKP_EXIT = 'N' & ,
     RESRBDP_EXIT = 'N' & ,
     RESREC1_EXIT = 'N' & ,
     RESREC2_EXIT = 'N' & ,
     RESREC3_EXIT = 'N' & ,
     RESREC4_EXIT = 'N' THEN CALL DISRES;
"ISPEXEC TBDISPL TRES PANEL(DB2RESP)";
IF RC = 8 THEN
      DO
     "ISPEXEC LIBDEF ISPPLIB"
     "ISPEXEC LIBDEF ISPMLIB"
     "ISPEXEC TBEND TRES"
      EXIT Ø;
      END
ELSE DO
      TDSELS = ZTDSELS
      IF TDSELS = Ø THEN
         DO
         RESCOPY_EXIT = 'N';
         RESCHKP_EXIT = 'N';
         RESRBDP_EXIT = 'N';
         RESREC1_EXIT = 'N';
         RESREC2_EXIT = 'N';
         RESREC3_EXIT = 'N';
         RESREC4_EXIT = 'N';
         END
      IF PFKEYIN = 'S' THEN "ISPEXEC DISPLAY PANEL(DB2RESH)"
      IF TDSELS > Ø THEN CALL TRATA_RESTRICT
         DO WHILE TDSELS > 1
           "ISPEXEC TBDISPL TRES"
                  TDSELS = ZTDSELS
            IF TDSELS > Ø THEN CALL TRATA_RESTRICT
         END
      IF RESCOPY_EXIT = 'N' & ,
         RESCHKP_EXIT = 'N' & ,
         RESRBDP_EXIT = 'N' & ,
         RESREC1_EXIT = 'N' & ,
```

```
 RESREC2_EXIT = 'N' & ,
         RESREC3_EXIT = 'N' & ,
         RESREC4_EXIT = 'N' THEN CALL TBDELROWS
      END
END
/*----------------------------------------------------------------*/
/*--------------------- R U T I N A S - carlos-osorio@excite.com -*/
/*----------------------------------------------------------------*/
DISRES:
W = OUTTRAP('RES.')
     QUEUE "-DIS DB(*) SPACE(*) RES LIMIT(*)"
    QUEUE "END"
    "DSN SYSTEM("SSID")"
W = OUTTRAP('OFF')
IF RC >= 12 THEN
    DO
    "DELSTACK"
    ADDRESS ISPEXEC "SETMSG MSG(DBC3ØØ)" /* DB2 ABAJO */
    RETURN
    END
RESMAX = RES.Ø
IF WORD(RES.RESMAX,1) = 'DSN9Ø22I' THEN /* NORMAL DIS RES */
    DO
    IF SUBSTR(RES.1,1,8) = 'DSNT365I' THEN /* NO HAY OBJETOS RES */
       DO
       ADDRESS ISPEXEC "SETMSG MSG(DBC3Ø1)"
       DISRES_ZERO = 1
       CALL GRABALOG
       RETURN
       END
    END
ELSE
    IF WORD(RES.RESMAX,1) = 'DSN9Ø23I' THEN /* ABNORMAL DIS RES */
       DO
       ADDRESS ISPEXEC "SETMSG MSG(DBC3Ø2)"
       RETURN
       END
I = 1;
DO I = I WHILE I < RES.Ø
    IF (SUBSTR(RES.I,1,8) = 'DSNT362I') THEN /* DATABASE */
       DO
       DATABASE = WORD(RES.I,5)
         DO K = 1 UNTIL (SUBSTR(RES.I,1,8) = 'DSNT397I' |,
                         SUBSTR(RES.I,1,8) = '******* ') /*FIN DISPLAY*/
        I = I + 1; END
         IF (SUBSTR(RES.I,1,8) = '******* ') THEN
            DO
            ADDRESS ISPEXEC "SETMSG MSG(DBC3Ø1)"
            DISRES_ZERO = 1
```

```
 CALL GRABALOG
            RETURN
            END
         DO K = 1 UNTIL (SUBSTR(RES.I,1,8) = '--------' |, /* TS/IX */
                         SUBSTR(RES.I,1,8) = '******* ') /*FIN DISPLAY*/
        I = I + 1;
         END
         IF (SUBSTR(RES.I,1,8) = '******* ') THEN
            DO
            ADDRESS ISPEXEC "SETMSG MSG(DBC3Ø1)"
            DISRES_ZERO = 1
            RETURN
            END
      I = I + 1; DO K = 1 UNTIL (SUBSTR(RES.I,1,8) = '******* ')
        NAME = WORD(RES.1, 1)TYPE = WORD(RES.1, 2) SELECT
           WHEN TYPE = 'TS' THEN TYPE = 'TABLESPACE'
           WHEN TYPE = 'IX' THEN TYPE = 'INDEX '
          OTHERWISE TYPE = '
         END
         PART = SUBSTR(RES.I,15,4)
         STATUS = SUBSTR(RES.I,2Ø,18)
         IF SUBSTR(NAME,1,1) <> '-' THEN
            DO
           "ISPEXEC TBADD TRES"
           DISRES_ADD = 1
            CALL GRABALOG
           END
        I = I + 1;
         END
       END
END
"ISPEXEC TBSORT TRES FIELDS(DATABASE,C,A,NAME,C,A,TYPE,C,D,PART,N,A)"
"ISPEXEC TBTOP TRES"
RETURN
/*---------------------------------- carlos-osorio@excite.com --*/
TRATA_RESTRICT:
IF O = 'R' THEN
    DO
      SELECT
        WHEN SUBSTR(DATABASE,1,4) = 'DSND' THEN
             DO
             ADDRESS ISPEXEC "SETMSG MSG(DBC4ØØ)"
             RETURN
             END
        WHEN SUBSTR(DATABASE,1,3) = 'DSQ' THEN
             DO
             ADDRESS ISPEXEC "SETMSG MSG(DBC4Ø1)"
```

```
 RETURN
             END
        WHEN SUBSTR(DATABASE,1,3) = 'BMC' THEN
             DO
             ADDRESS ISPEXEC "SETMSG MSG(DBC4Ø2)"
             RETURN
             END
       OTHERWISE NOP
      END
      CALL STATUS_PARSE
      DO R = 1 TO NRES
         SELECT
               WHEN STATUSRES.R = 'RW' THEN NOP
               WHEN STATUSRES.R = 'RO' THEN CALL RESSTA
               WHEN STATUSRES.R = 'STOP' THEN CALL RESSTA
               WHEN STATUSRES.R = 'STOPP' THEN CALL RESSTA
               WHEN STATUSRES.R = 'UT' THEN CALL RESSTA
               WHEN STATUSRES.R = 'UTRO' THEN CALL RESSTAFORCE
               WHEN STATUSRES.R = 'UTRW' THEN CALL RESSTAFORCE
               WHEN STATUSRES.R = 'GRECP' THEN CALL RESSTAFORCE
               WHEN STATUSRES.R = 'LPL' THEN CALL RESSTAFORCE
               WHEN STATUSRES.R = 'COPY' THEN CALL RESCOPY
               WHEN STATUSRES.R = 'CHKP' THEN CALL RESCHKP
               WHEN STATUSRES.R = 'PSRBD' THEN CALL RESRBDP
               WHEN STATUSRES.R = 'RBDP' THEN CALL RESRBDP
               WHEN STATUSRES.R = 'RBDP*' THEN CALL RESRBDP
               WHEN STATUSRES.R = 'RECP' THEN CALL RESRECP
               OTHERWISE DO
                         ADDRESS ISPEXEC "SETMSG MSG(DBC4Ø3)"
                         RETURN
                         END
         END
      END
    END
IF O = 'D' THEN NOP /* PARA FUTURA AMPLIACION DB2RES */
RETURN
/*----------------------------------------------------------------*/
STATUS_PARSE:
STATUST = TRANSLATE(STRIP(STATUS),' ',',')
NRES = WORDS(STATUST)
DO I = 1 TO NRES
    STATUSRES.I = WORD(STATUST,I)
END
RETURN
/*----------------------------------------------------------------*/
RESSTA:
CALL DISUTIBMC;
IF STATUSRBMC = 'X' THEN RETURN;
CALL TERUTI I BMSTOP;
W = OUTTRAP('STA.')
```

```
QUEUE "-START DATABASE("DATABASE") SPACE("NAME") ACCESS(RW)"
QUEUE "END"
"DSN SYSTEM("SSID")"
W = OUTTRAP('OFF')
IF RC = Ø THEN
   DO
    ADDRESS ISPEXEC "SETMSG MSG(DBC3Ø4)" /* START SATISFACTORIO */
   CALL GRABALOG
   END
ELSE
    ADDRESS ISPEXEC "SETMSG MSG(DBC3Ø3)" /* START CON PROBLEMAS */
RETURN
/*----------------------------------------------------------------*/
RESSTAFORCE:
CALL DISUTIBMC;
IF STATUSRBMC = 'X' THEN RETURN;
CALL TERUTI I BMSTOP:
W = OUTTRAP('STA.')
QUEUE "-START DATABASE("DATABASE") SPACE("NAME") ACCESS(FORCE)"
QUEUE "END"
"DSN SYSTEM("SSID")"
W = OUTTRAP('OFF')
IF RC = Ø
   DO
   ADDRESS ISPEXEC "SETMSG MSG(DBC3Ø4)" /* START SATISFACTORIO */
    CALL GRABALOG
   END
ELSE
    ADDRESS ISPEXEC "SETMSG MSG(DBC3Ø3)" /* START CON PROBLEMAS */
RETURN
/*---------------------------------------------------------------*/
RESCOPY:
CALL DISUTIBMC;
IF STATUSRBMC = 'X' THEN RETURN;
CALL TERUTIIBMSTOP;
"NEWSTACK"
CALL LIBDEFWINDJ;
DSNJOB = USERID() || '.RES' || '.JOB' || TIME('S')
ADDRESS TSO "ALLOC FILE(JOB) DATASET('"DSNJOB"') " ,
             "NEW CAT REUSE UNIT(SYSDA)" ,
             "LRECL(8Ø) BLKSIZE(2792Ø) RECFM(F B) SPACE(1,1) CYL"
              IF RC <> Ø THEN
DO
                 ADDRESS ISPEXEC "SETMSG MSG(DBCØ21)"
                 RETURN
                 END
JOBNAME = SUBSTR((USERID() || 'IC'),1,8)
QUEUE "//"JOBNAME" JOB (DB2),'OSORIO',MSGCLASS=X,"
QUEUE "// CLASS=S,MSGLEVEL=(1,1),NOTIFY=&SYSUID"
QUEUE "//STEP1 EXEC PGM=ACPMAIN,PARM='"SSID",,NEW,MSGLEVEL(1)',"
```

```
QUEUE "// REGION=ØM"
QUEUE "//SYSPRINT DD SYSOUT=*"
QUEUE "//SYSIN DD *"
SELECT
   WHEN SSID = 'DB2P' THEN
     DO
     QUEUE " OUTPUT LOCALP UNIT SYSDA"
     QUEUE " DSNAME PROD.P.&DB.&TS.D&DATE.H&TIME"
     QUEUE " OUTPUT RECOVP UNIT SYSDA"
     QUEUE " DSNAME BRS.P.&DB.&TS.D&DATE.H&TIME"
     END
   WHEN SSID = 'DB2D' THEN
     DO
     QUEUE " OUTPUT LOCALP UNIT SYSDA"
     QUEUE " DSNAME DESA.A.&DB.&TS.D&DATE.H&TIME"
     END
   WHEN SSID = 'DB2T' THEN
     DO
     QUEUE " OUTPUT LOCALP UNIT SYSDA"
     QUEUE " DSNAME TEST.A.&DB.&TS.D&DATE.H&TIME"
     END
  OTHERWISE
     DO
     QUEUE " OUTPUT LOCALP UNIT SYSDA"
     QUEUE " DSNAME PROD.P.&DB.&TS.D&DATE.H&TIME"
     QUEUE " OUTPUT RECOVP UNIT SYSDA"
     QUEUE " DSNAME BRS.P.&DB.&TS.D&DATE.H&TIME"
     END
END
IF PART = '' THEN
QUEUE " COPY TABLESPACE "DATABASE"."NAME
ELSE
QUEUE " COPY TABLESPACE "DATABASE"."NAME" DSNUM "PART;
SELECT
   WHEN SSID = 'DB2P' THEN QUEUE " COPYDDN(LOCALP) RECOVERYDDN(RECOVP)"
   WHEN SSID = 'DB2D' THEN QUEUE " COPYDDN(LOCALP)"
   WHEN SSID = 'DB2T' THEN QUEUE " COPYDDN(LOCALP)"
   OTHERWISE QUEUE " COPYDDN(LOCALP) RECOVERYDDN(RECOVP)"
END
QUEUE " SHRLEVEL CHANGE"
QUEUE " FULL YES"
QUEUE " RESETMOD NO"
QUEUE "//"
QUEUE ""
ADDRESS TSO "EXECIO * DISKW JOB (FINIS"
ADDRESS TSO "EXECIO * DISKR JOB (STEM JOBCOPQ. FINIS"
"ISPEXEC TBCREATE TJOBCOP",
"NAMES(JOBCOP)",
"NOWRITE REPLACE"
DO I = 1 TO JOBCOPQ.Ø
```

```
 JOBCOP = JOBCOPQ.I
   "ISPEXEC TBADD TJOBCOP"
END
RESCOPY_EXIT = 'N'
ADDRESS TSO "FREE DDNAME(JOB)"
ADDRESS ISPEXEC 'TBTOP TJOBCOP';
ADDRESS ISPEXEC 'ADDPOP ROW(3) COLUMN(16)';
ADDRESS ISPEXEC 'TBDISPL TJOBCOP PANEL(DB2TCOPJ)';
IF RC = 8 THEN DO
    RESCOPY_EXIT = 'S'
    END
ELSE
    DO
    Y = OUTTRAP(DELSUB.)
   "SUBMIT '"DSNJOB"'"
    Y = OUTTRAP('OFF')
        IF RC <> Ø THEN
           DO
           ADDRESS ISPEXEC "SETMSG MSG(DBCØ22)"
           RETURN
           END
    CALL GRABALOG
    END
ADDRESS ISPEXEC 'REMPOP';
"DELSTACK"
"ISPEXEC TBEND TJOBCOP"
CALL LIBDEFPANEL;
CALL DELJOB;
RESCOPY_EXIT = 'S'
RETURN
/*---------------------------------------------------------------*/
RESCHKP:
CALL DISUTIBMC;
IF STATUSRBMC = 'X' THEN RETURN;
CALL TERUTI I BMSTOP:
IF TYPE = 'INDEX' THEN CALL TRAEIXCREATOR;
"NEWSTACK"
"ISPEXEC ADDPOP ROW(3) COLUMN(16)"
CALL LIBDEFWINDJ;
DSNJOB = USERID() || '.RES' || '.JOB' || TIME('S')
ADDRESS TSO "ALLOC FILE(JOB) DATASET('"DSNJOB"') " ,
             "NEW CAT REUSE UNIT(SYSDA)" ,
             "LRECL(8Ø) BLKSIZE(2792Ø) RECFM(F B) SPACE(1,1) CYL"
              IF RC <> Ø THEN
DO
                 ADDRESS ISPEXEC "SETMSG MSG(DBCØ21)"
                 RETURN
                 END
JOBNAME = SUBSTR((USERID() || 'CK'),1,8)
```

```
QUEUE "//"JOBNAME" JOB (DB2),'OSORIO',MSGCLASS=X,"
QUEUE "// CLASS=S,MSGLEVEL=(1,1),NOTIFY=&SYSUID"
QUEUE "//STEP1 EXEC PGM=DSNUTILB,PARM='"SSID",,',REGION=ØM"
QUEUE "//SYSPRINT DD SYSOUT=*"
QUEUE "//UTPRINT DD SYSOUT=*"
QUEUE "//SYSUDUMP DD SYSOUT=*"
QUEUE "//SORTOUT DD DSN=&&SORTOUT,"
QUEUE "// DISP=(NEW,DELETE,CATLG),UNIT=SYSDA,"
QUEUE "// SPACE=(TRK,(1ØØ,1ØØ),,,ROUND)"
QUEUE "//SYSUT1 DD DSN=&&SYSUT1,"
QUEUE "// DISP=(NEW,DELETE,CATLG),UNIT=SYSDA,"
QUEUE "// SPACE=(TRK,(1ØØ,1ØØ),,,ROUND)"
QUEUE "//SYSERR DD DSN=&&SYSERR,"
QUEUE "// DISP=(NEW,DELETE,CATLG),UNIT=SYSDA,"
QUEUE "// SPACE=(TRK,(1ØØ,1ØØ),,,ROUND)"
QUEUE "//SYSIN DD *"
IF TYPE = 'TABLESPACE' & PART = '' THEN
QUEUE " CHECK DATA TABLESPACE "DATABASE"."NAME;
IF TYPE = 'TABLESPACE' & PART <> '' THEN
QUEUE " CHECK DATA TABLESPACE "DATABASE"."NAME" PART "PART;
IF TYPE = 'INDEX' & PART = '' THEN
QUEUE " CHECK INDEX ("IXCREATOR"."NAME")";
IF TYPE = 'INDEX' & PART <> '' THEN
QUEUE " CHECK INDEX ("IXCREATOR"."NAME") PART "PART;
QUEUE "//"
QUEUE ""
ADDRESS TSO "EXECIO * DISKW JOB (FINIS"
ADDRESS TSO "EXECIO * DISKR JOB (STEM JOBCHKQ. FINIS"
"ISPEXEC TBCREATE TJOBCHK",
"NAMES(JOBCHK)",
"NOWRITE REPLACE"
DO I = 1 TO JOBCHKQ.Ø
   JOBCHK = JOBCHKQ.I
   "ISPEXEC TBADD TJOBCHK"
END
RESCHKP_EXIT = 'N'
ADDRESS TSO "FREE DDNAME(JOB)"
"ISPEXEC TBTOP TJOBCHK"
"ISPEXEC TBDISPL TJOBCHK PANEL(DB2TCHKJ)"
IF RC = 8 THEN
   DO
    RESCHKP_EXIT = 'S'
   END
ELSE
    DO
   Y = OUTTRAP(DELSUB.)
   "SUBMIT '"DSNJOB"'"
    Y = OUTTRAP('OFF')
       IF RC <> Ø THEN
          DO
```
 **ADDRESS ISPEXEC "SETMSG MSG(DBCØ22)" RETURN END CALL GRABALOG END "DELSTACK" "ISPEXEC REMPOP" "ISPEXEC TBEND TJOBCHK" CALL LIBDEFPANEL; CALL DELJOB; RESCHKP\_EXIT = 'S' RETURN /\*----------------------------------------------------------------\*/ RESRBDP: CALL DISUTIBMC; IF STATUSRBMC = 'X' THEN RETURN;** CALL TERUTI **I BMSTOP**; **CALL TRAEIXCREATOR; "NEWSTACK" "ISPEXEC ADDPOP ROW(3) COLUMN(16)" CALL LIBDEFWINDJ; DSNJOB = USERID() || '.RES' || '.JOB' || TIME('S') ADDRESS TSO "ALLOC FILE(JOB) DATASET('"DSNJOB"') " , "NEW CAT REUSE UNIT(SYSDA)" , "LRECL(8Ø) BLKSIZE(2792Ø) RECFM(F B) SPACE(1,1) CYL" IF RC <> Ø THEN** *DO*  **ADDRESS ISPEXEC "SETMSG MSG(DBCØ21)" RETURN END JOBNAME = SUBSTR((USERID() || 'RB'),1,8) QUEUE "//"JOBNAME" JOB (DB2),'OSORIO',MSGCLASS=X," QUEUE "// CLASS=S,MSGLEVEL=(1,1),NOTIFY=&SYSUID" QUEUE "//STEP1 EXEC PGM=AFRMAIN,REGION=ØM," QUEUE "// PARM='"SSID",,NEW,MSGLEVEL(1),,RDB2STAT(RW)'" QUEUE "//SYSPRINT DD SYSOUT=\*" QUEUE "//UTPRINT DD SYSOUT=\*" QUEUE "//SYSIN DD \*" IF PART = '' THEN QUEUE " RECOVER INDEX ("IXCREATOR"."NAME")"; IF PART <> '' THEN QUEUE " RECOVER INDEX ("IXCREATOR"."NAME") DSNUM "PART; QUEUE " SORTDEVT SYSDA" QUEUE " SORTNUM 12" QUEUE " NOWORKDDN" QUEUE " ANALYZE YES" QUEUE " REDEFINE YES" QUEUE "//" QUEUE "" ADDRESS TSO "EXECIO \* DISKW JOB (FINIS"**

```
ADDRESS TSO "EXECIO * DISKR JOB (STEM JOBRBDQ. FINIS"
"ISPEXEC TBCREATE TJOBRBD",
"NAMES(JOBRBD)",
"NOWRITE REPLACE"
DO I = 1 TO JOBRBDQ.Ø
   JOBRBD = JOBRBDQ.I
   "ISPEXEC TBADD TJOBRBD"
END
RESRBDP_EXIT = 'N'
ADDRESS TSO "FREE DDNAME(JOB)"
"ISPEXEC TBTOP TJOBRBD"
"ISPEXEC TBDISPL TJOBRBD PANEL(DB2TRBDJ)"
IF RC = 8 THEN
    DO
    RESRBDP_EXIT = 'S'
    END
ELSE
    DO
    Y = OUTTRAP(DELSUB.)
   "SUBMIT '"DSNJOB"'"
    Y = OUTTRAP('OFF')
        IF RC <> Ø THEN
           DO
           ADDRESS ISPEXEC "SETMSG MSG(DBCØ22)"
           RETURN
           END
    CALL GRABALOG
    END
"DELSTACK"
"ISPEXEC REMPOP"
"ISPEXEC TBEND TJOBRBD"
CALL LIBDEFPANEL;
CALL DELJOB;
RESRBDP_EXIT = 'S'
RETURN
/*----------------------------------------------------------------*/
RESRECP:
IF TYPE = 'INDEX' THEN
    DO
    CALL RESRBDP
    RETURN
    END;
CALL DISUTIBMC;
IF STATUSRBMC = 'X' THEN RETURN;
CALL TERUTI IBMSTOP;
CALL LIBDEFWINDJ;
"NEWSTACK"
E = ''
RESREC1_EXIT = 'N'
"ISPEXEC ADDPOP ROW(2) COLUMN(2)"
```

```
"ISPEXEC DISPLAY PANEL(DB2TRECO)"
IF RC = 8 THEN
      DO
      RESREC1_EXIT = 'S'
      R = NRES + 1
      END
ELSE DO
      IF E = '1' THEN
         DO
         DO I = 1 TO 9
            SYSIN.I = ''
         END
         CALL ALLOCSYS;
```
*Editor's note: this article will be concluded next month.*

*Carlos German Osorio Montoya Database Administrator BBVA Banco Continental (Peru)* © Xephon 2004

<span id="page-50-0"></span>Safe Software has announced that it has added support for DB2 Universal Database Spatial Extender to its complete product line, including its Feature Manipulation Engine (FME), FME Objects, SpatialDirect, and FME SDP Server. The result is a direct connection between DB2 Universal Database and over 100 FME-supported GIS (Geographic Information System), CAD and database formats.

DB2 UDB with the DB2 Spatial Extender enables businesses to store, manage, and analyse spatial data (information about geographic features) with traditional business data. Customers can generate, analyse, and exploit spatial information about geographic features, such as the locations of office buildings or the size of flood zones, and integrate that information with any business data to add another element of business intelligence to the enterprise.

For further information contact:

Safe Software, Suite 2017, 7445 132nd Street, Surrey, BC, Canada, V3W 1J8. Tel: (604) 501 9985. URL: http://www.safe.com/products/fme/ index.htm.

\* \* \*

IBM has announced Version 8 (technically, Version 8.1.4) of its DB2 Everyplace middleware to enable the flow of information to handheld computing devices, and has also introduced an SMB-focused mid-market version of the product, DB2 Everyplace Express.

The new release features changes to simplify both applications development and administration. There's now support for Microsoft's .Net Framework and .Net Compact framework, and there are significant improvements to the Java side of the product. New support bundles IBM's J9 Java Virtual Machine for improved connectivity and performance to Java databases to help developers build mobile applications faster.

For further information contact your local IBM representative.

URL: http://www-306.ibm.com/software/ data/db2/everyplace.

\* \* \*

ACCPAC International (a CA subsidiary) has announced Version 5.6 of ACCPAC CRM, its customer relationship management application.

The new version includes enhancements to improve integration capabilities with other business management applications, including DB2, Lotus Notes, and Microsoft Outlook.

For further information contact:

ACCPAC, 6700 Koll Center Parkway, Third Floor, Pleasanton, CA 94566, USA. Tel: (925) 461 2625.

URL: http://www.accpac.com/products/ crmsfa/.

\* \* \*

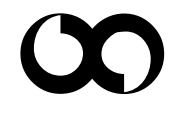

## x **xephon**